## How to Connect an iOS Device (iPhone, iPad, etc.) to BraveWifi

From the home screen, select **Settings**, **Wi-Fi**, **BraveWifi** and then enter your network (BraveWeb) username and password. Click **Join**.

| Cancel   | Enter Password | Join        |
|----------|----------------|-------------|
|          |                |             |
| Username |                |             |
| Password |                |             |
|          |                |             |
| Mode     |                | Automatic > |
|          |                |             |

## Select Trust.

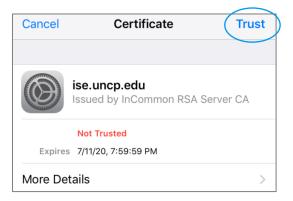

You will then have Internet access.